## **Робота з "Google Arts & Culture"**

За кілька секунд ти можеш із свого населеного пункту перенестися на тисячі кілометрів і зазирнути у картинні галереї різних куточків світу, побачити величні скульптури чи піраміди, пограти у мистецьку гру чи поекспериментувати.

Онлайн-платформа *Google Arts & Culture* (*Google Мистецтво й Культура*) дає змогу здійснювати віртуальні тури музеями світу, швидко отримувати інформацію про художні роботи та створювати свої власні віртуальні колекції. Арт-проєкт Google співпрацює із 151 музеєм із 40 країн. На сайті доступні понад 81,8 тис. робіт.

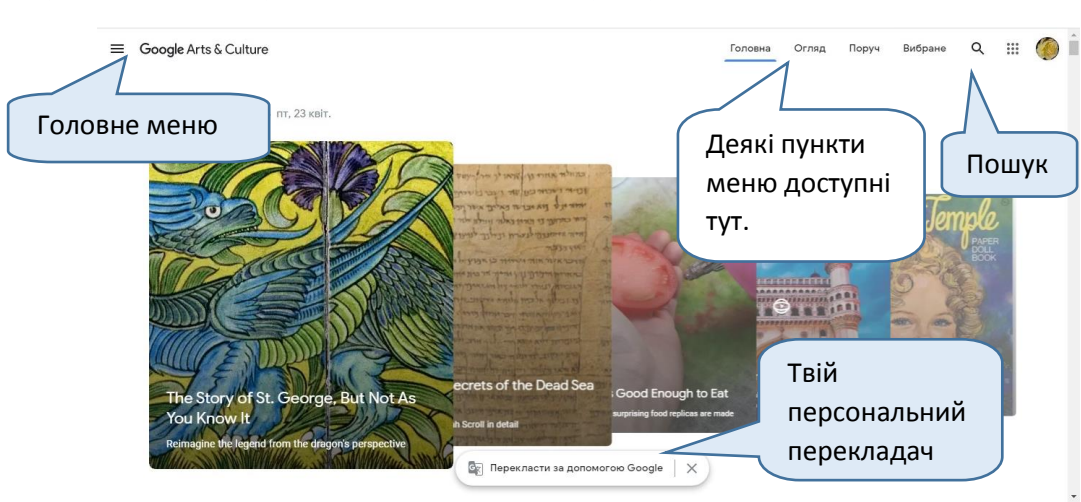

Переходь на сторінку [artsandculture.google.com.](https://artsandculture.google.com/)

Відкрий меню та клікни на кнопку *Митці*. Роздивися галерею художників. Які з них тобі відомі? Можливо, чиїсь картини ти розглядав / розглядала на уроках мистецтва?

Обери когось із знайомих тобі художників / художниць та відвідай його / її віртуальну галерею.

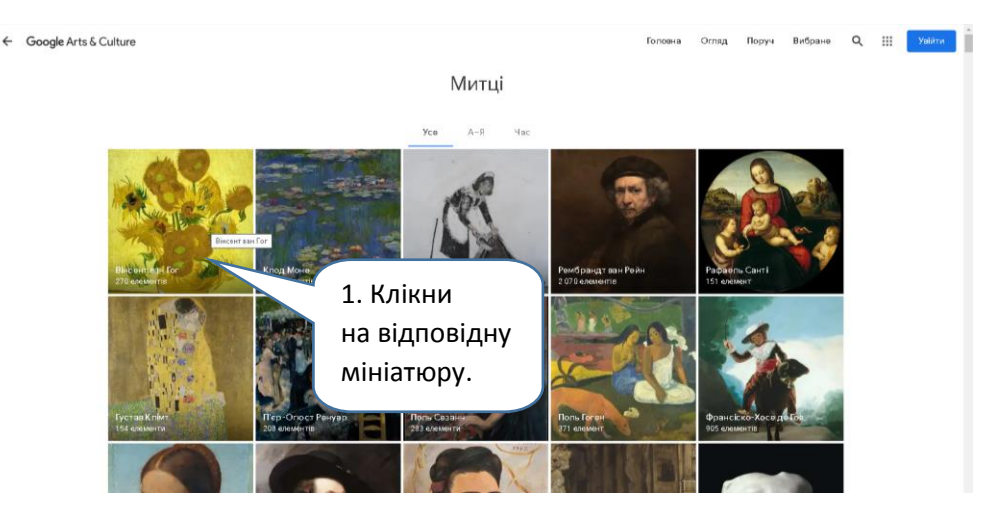

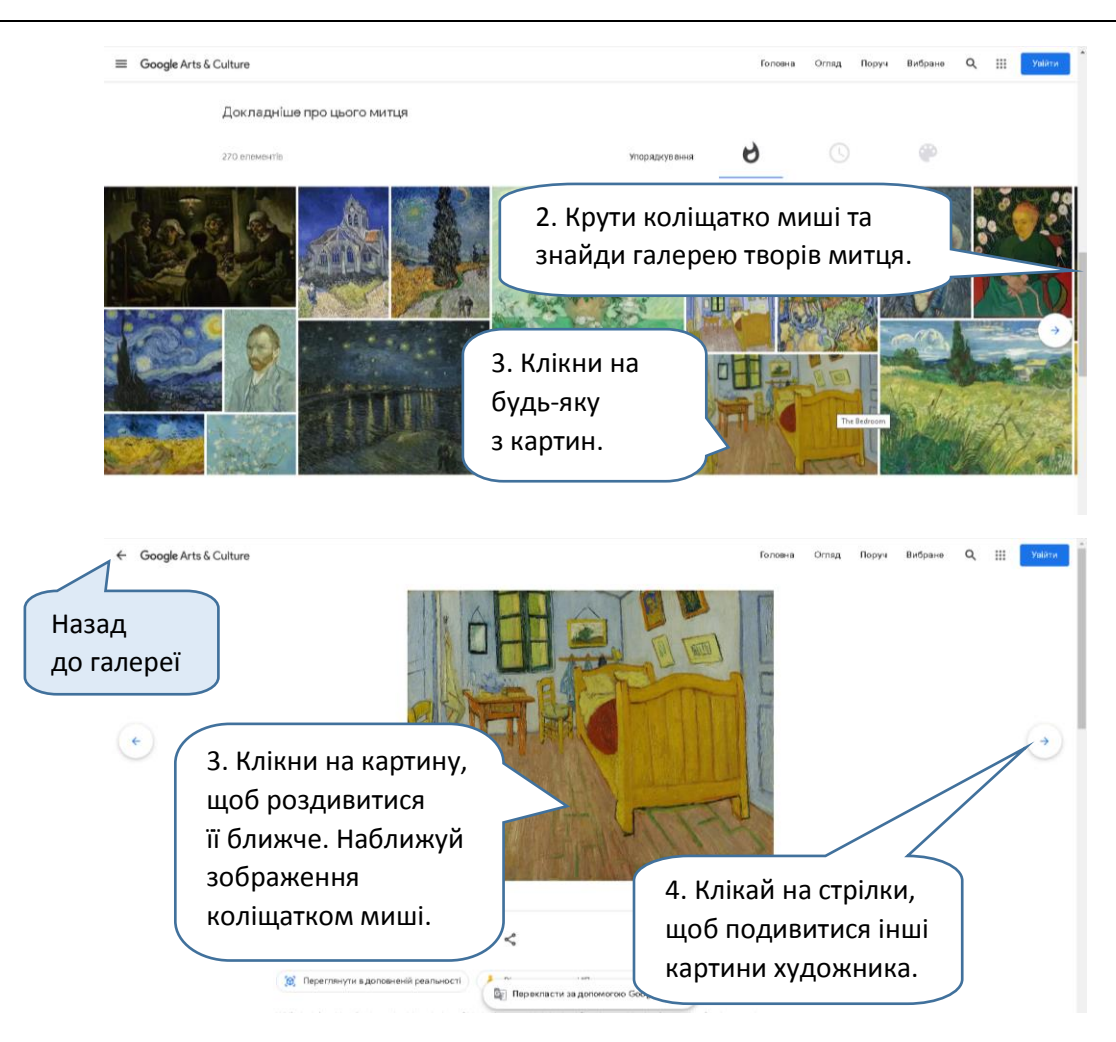

Який твір тебе найбільше захопив? Здивував? Вразив?

Тепер відкрий меню та натисни кнопку *Огляд*. Тут ти можеш переглядати твори мистецтва, побувати у мистецькій лабораторії та переглянути сферичні відео.

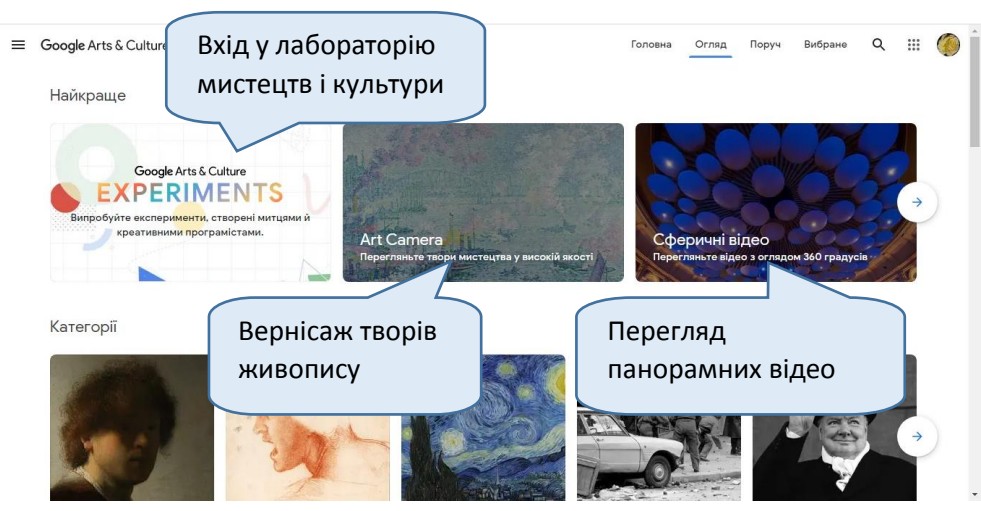

Перейди на сторінку *Сферичні відео*. Ти опинишся в надсучасній медіатеці: це як панорамні світлини, тільки відео! Тут можна здійснити 3D-відеоекскурсію місцями, які тебе зацікавлять. Наприклад, [центром управління телескопом](https://artsandculture.google.com/asset/virtual-tour-of-the-hubble-control-center-entryway-in-lobby/RwESDnos5YZUVQ)  [Габбл](https://artsandculture.google.com/asset/virtual-tour-of-the-hubble-control-center-entryway-in-lobby/RwESDnos5YZUVQ), [Ельбською філармонією в Гамбурзі \(Німеччина\)](https://artsandculture.google.com/asset/elbphilharmonie-hamburg-360%C2%B0-a-cultural-landmark-where-all-music-meets/ewHr2tpNBfUffg) чи навіть [космічним](https://artsandculture.google.com/asset/the-space-shuttle-discovery-in-360/9QHuv5NkWRYRaw)  [кораблем у Національному музеї повітроплавання та астронавтики \(США\)](https://artsandculture.google.com/asset/the-space-shuttle-discovery-in-360/9QHuv5NkWRYRaw).

Щоб усе, про що йдеться у відео, було зрозуміло, можна ввімкнути українські субтитри. Для цього клікни на піктограму налаштувань.

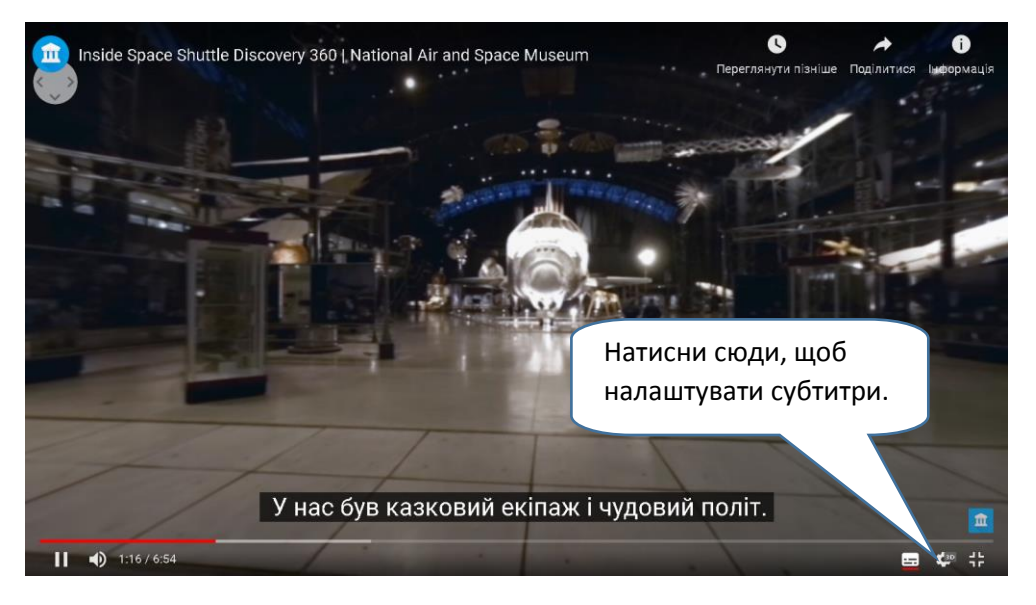

У меню, що з'явиться, обери пункт *Субтитри*, а далі — *Автоматичний переклад*. Серед запропонованих мов обери українську.

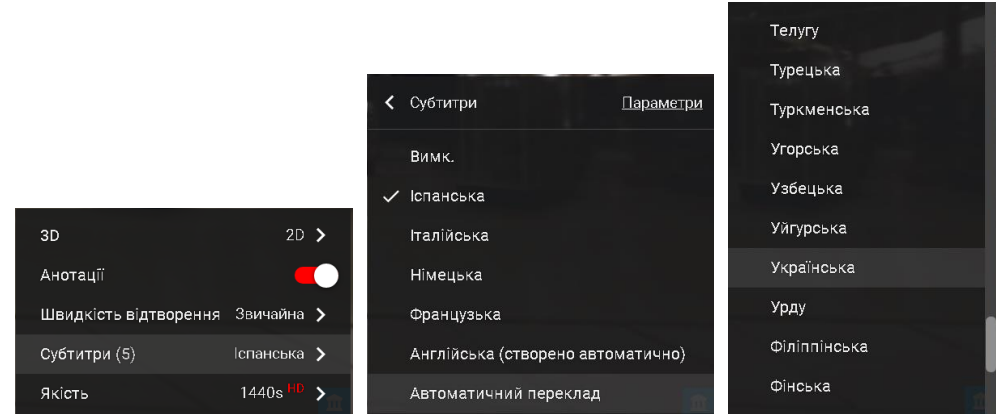

Вибери в меню рубрику *Поруч* і дізнайся про виставки, які відкрито недалеко від тебе.

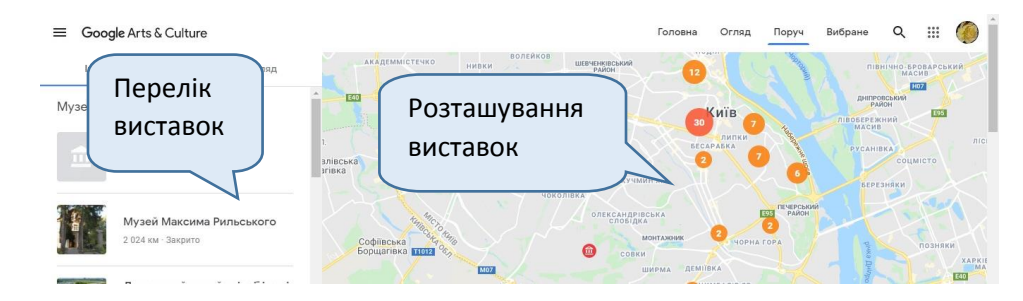

Чи сподобалося тобі проводити час із *Google Arts & Culture*? Куди ще ти хочеш "помандрувати" з цим сервісом? А куди хочеш повернутися через деякий час? Якщо хочеш, напиши коротку розповідь про свої культурномистецькі мандрівки. Можеш надіслати друзям повідомлення про це.

## **"Google Arts & Culture" для смартфона**

Зараз купа картинних галерей, музеїв та навіть величезні піраміди можуть поміститися в кишені. Завантажуй застосунок *Arts & Culture* — це мистецька онлайн-платформа *Google* для смартфонів та планшетів. Він працює так само, *Google Arts & Culture* в комп'ютері.

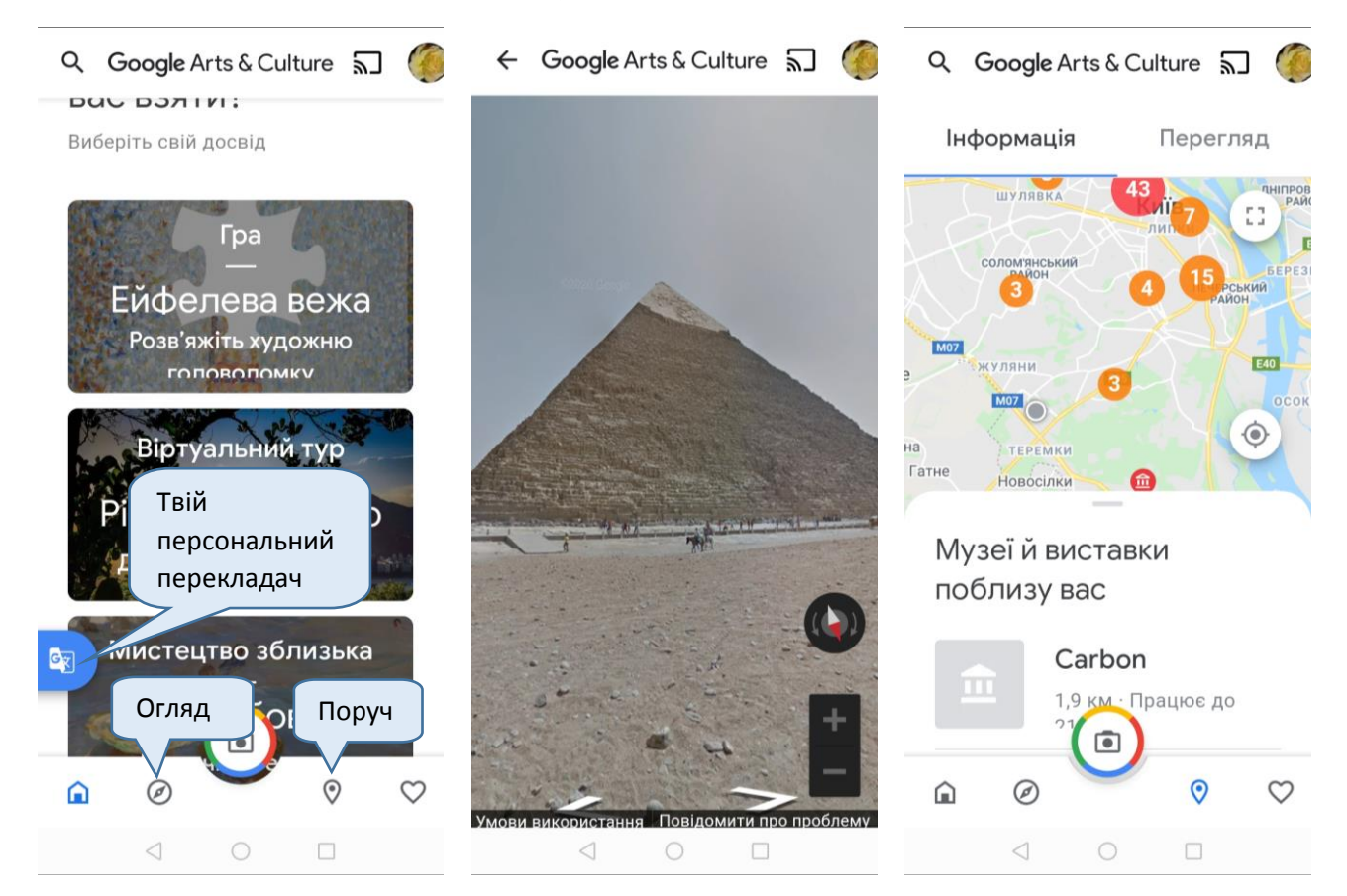